## Derive

A Derive egy olyan matematikai program, amely segítséget nyújt számunkra az algebrai változókkal, kifejezésekkel, egyenletekkel, függvényekkel, vektorokkal és mátrixokkal végzett műveletek, eljárások végreha jtásában. A program legfőbb erőssége a szimbolikus algebra és a grafika, azaz a 2 és 3 dimenziós függvényábrázolás. Kiváló eszköz numerikus és szimbolikus matematikai számításokhoz, matematikai munkák dokumentálásához, valamint a matematika tanításához és tanulásához.

A diákok és a tanárok számára a Derive ideális segédeszköz. A program numerikus, algebrai és grafikus adottságai a matematika tanításának, tanulásának és megértésének újfajta megközelítését teszik lehetővé. Több témakörben eredményesebben és hatásosabban alkalmazható, mint a hagyományos megközelítés. Olyan vizsgálatok, amelyek te
hnikai részletei alapos és fáradságos gyakorlást követelnek meg az iskolai gyakorlatban - például függvényábrázolás a Derive segítségével most egy billentyű lenyomásával megoldhatók, elrejtve előlünk a hosszadalmas számítási eljárások részleteit. Amíg a Derive elvégzi a probléma megoldásának me
hanikus ill. algoritmikus részét, addig a felhasználók a fogalmak matematikai jelentésére, összefüggéseire kon
entrálhatnak. A te
hnikai készségek sulykolása helyett a tanárok és tanulók a problémamegoldás izgalmas és hasznos módszereire összpontosíthatnak.

A KöMaL szeptemberi számában jelent meg a C. 636. gyakorlat:

**C. 636.** Ábrázoljuk a derékszögű koordinátarendszerben azokat a pontokat, amelyek koordinátáira

$$
-2 \le x \le 2, \qquad -3 \le y \le 3, \qquad \{x\} \le \{y\}.
$$

(A {z} a z szám törtrészét jelöli.)

A Derive segítségével könnyen és gyorsan megoldhatjuk ezt a példát. A program elindítása után, kiválasztjuk a menüből a 2-dimenziós ábrázolást. A szerkesztő-sorban a következő módon adhatjuk meg a feltételeket:

$$
(-2 \le x \le 2) \land (3 \le y \le 3) \land \text{mod}(x) \le \text{mod}(y).
$$

A ∧ jel – logikai "és" – felhasználásával írhatjuk fel, hogy mindhárom tula jdonságnak teljesülnie kell. Ezután már csak annyi dolgunk maradt, hogy kira jzoltassuk a programmal a pontokat. Eredményül a következő ábrát kap juk.(1. ábra)

A Windows környezetben futó angol nyelvű program installált állapotban kb. 4 Mbyte-nyi helyet foglal el a winchesteren. A program képernyőképe a következő komponensekből áll: címsor, menüsor, parancsikonok, "algebra ablak", státuszsor, szerkeszt® sor (a kifejezések beviteléhez), görög és matematikai szimbólumok eszköztára. Az interaktív helprendszer most is a rendelkezésünkre áll.

A Derive két matematikai témakörrel foglalkozik: algebra és analízis. Rövid bemutatásuk során nem törekszünk a teljességre. Azokat a lehet®ségeket írjuk le, amelyeket közvetlenül a menük használatával valósíthatunk meg. Tudnunk kell viszont, hogy ezek csak egy töredékét adják a programban használható parancsoknak – ezek valójában függvények – amelyeket a szerkeszt® sorba beírva aktivizálhatunk. Teljes listájukat a help tartalmazza, amit érdemes tanulmányozni, hiszen ismeretük nélkül a rendelkezésre álló segédeszközöknek csak egy részét hasznosítjuk.

## Algebra

Foglalkozhatunk algebrai kifejezések különböz® átalakításaival, tulajdonságaik vizsgálataival. Megoldhatunk egyenleteket, egyenletrendszereket, kiválasztva a megoldások alaphalmazát il letve hogy az eredményt numerikus vagy szimbolikus formában kérjük-e. Eközben lehetőségünk van a változók, részkifejezések helyettesítésére is. Egyszerűen megvalósíthatjuk a vektor és mátrix műveleteket, jellemző adataikat közvetlen parancsok megadásával kérhetjük a programtól.

## Analízis

A témakörben megtalálható a határérték-számítás, a differenciál- és integrálszámítás, végtelen sorok és szorzatok kiértékelése. Lehet®ség van magasabb fokú, il letve többváltozós deriváltak kiszámítására, függvények Taylor-sorba fejtésére, határozott és határozatlan, akár többváltozós integrálok előállítására is. A program komplex változós függvényeket is kezel. Differenciálegyenletek megoldása is lehetséges, bár ehhez már a helpre van szükségünk. Természetesen grafikonokat is tudunk készíteni. A Derive 2- és 3-dimenziós függvényábrázolása rengeteg lehet®séget nyújt. Meghatározhatjuk a grafikonok színét, nézetét, a nagyítás (kicsinyítés) mértékét. Az ábrákat pozícionálhatjuk, forgathatjuk, valamint animálásra is lehetőségünk van. Mivel a program alapvetően 3 ablakban dolgozik (algebra, 2D, 3D), ezért a grafikonokat képernyő nagyságnyi területeken csodálhatjuk. Egy ábrára több függvényt is kirajzoltathatunk, valamint ezeket különböző képformátumokba menthetjük el, il letve az algebra ablakba szemléltetésnek be is il leszthetjük.

A program rengeteg lehet®séget rejt magában. A középiskolai és fels®oktatási képzésben kiválóan hasznosítható. Komoly matematikai tudásbázisa van, de ennek kihasználásához természetesen elengedhetetlen a Derive használatának tökéletes ismerete.

A program 30 napos free változata letölthető a www.derive.com honlapról.

Derive  $\rm TM$  5 The Mathematical Assistant for Your PC 2000 years of mathematical knowledge on a disk Copyright 19882000 Texas Instruments In
orporated

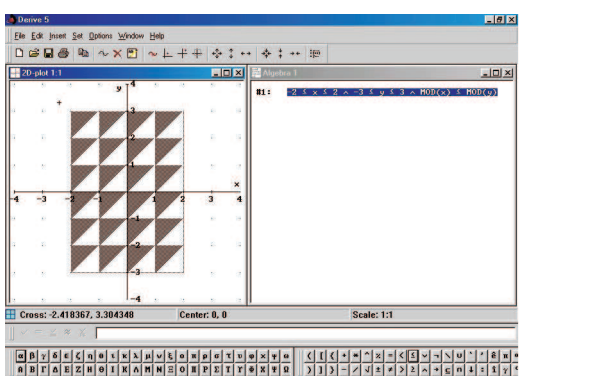

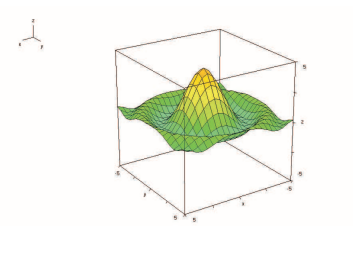

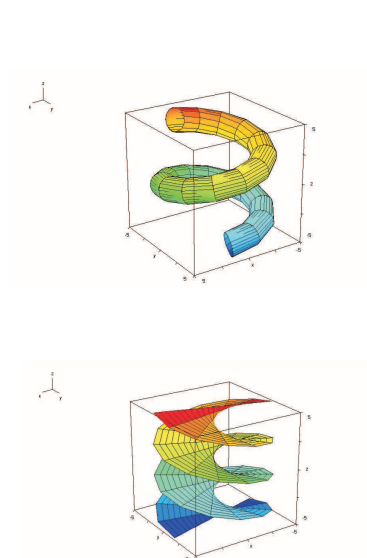

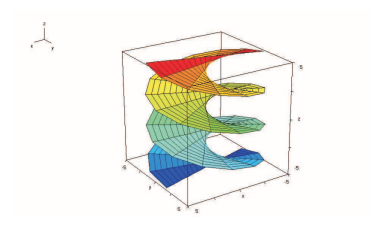